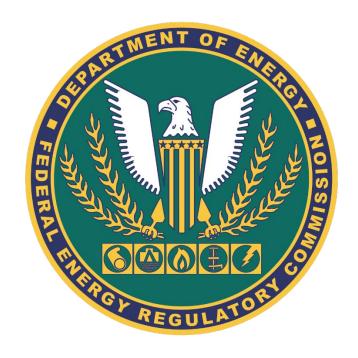

# Form 714 - XBRL Implementation

FERC Technical Conference – March 24-26, 2020

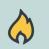

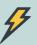

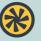

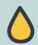

#### **Outline**

- eRegister for a Company Identifier (CID)
  - eRegister: Login or Register
  - Company Registration Process
- Obtain a Company Identifier (CID)
  - Instructions to Obtain a CID
- XBRL Taxonomy Documentation
- Implementation Timeline
- Questions & Answers

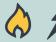

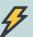

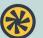

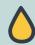

### eRegister for a Company Identifier (CID)

Go to the FERC Website and Click-on "Documents & Filings"

https://www.ferc.gov

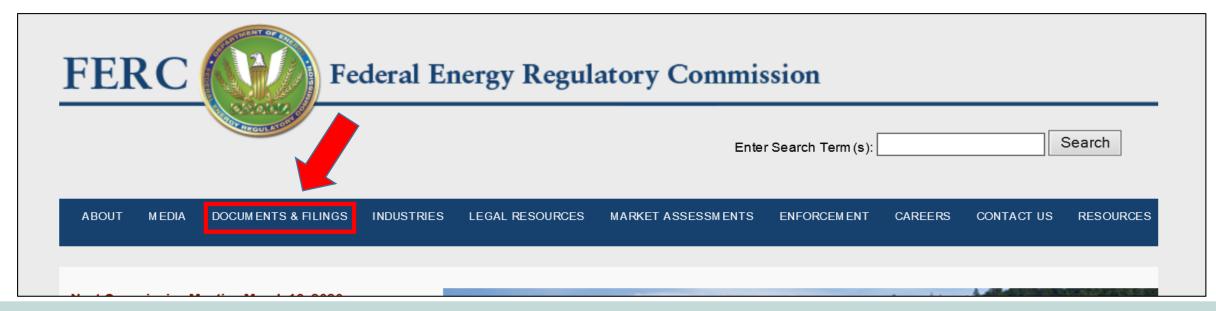

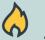

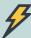

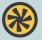

## eRegister for a Company Identifier (CID)

→ To eRegister, select the 5<sup>th</sup> link under Documents and Filings

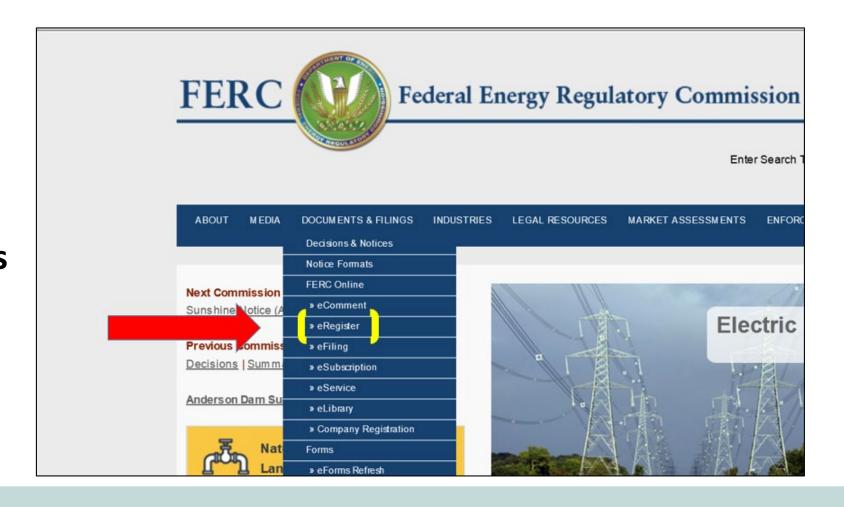

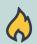

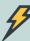

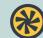

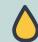

## eRegister: Login or Register

#### →This takes you to:

https://www.ferc.gov/docs-filing/eregistration.asp

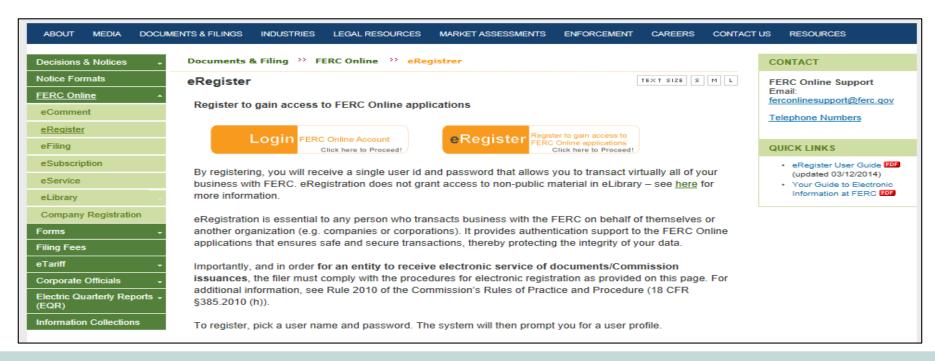

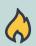

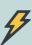

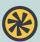

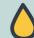

# eRegister: How to Login

For existing users

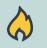

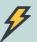

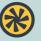

## eRegister: Login

For existing users, eRegister: Login

| FERC Online - Web Applications of the Federal Energy Regulatory Commission |                                      |                        |         |
|----------------------------------------------------------------------------|--------------------------------------|------------------------|---------|
| www.ferc.gov                                                               |                                      |                        |         |
|                                                                            | Registered eMail address or FERC ID: |                        |         |
| FERC Online Home                                                           | Password:                            |                        | Log In  |
| About FERC Online                                                          | rassword.                            | Forgot/Reset Password? | Log III |
|                                                                            | New User                             | <u>, g,</u>            |         |
| Log In                                                                     |                                      |                        |         |
|                                                                            |                                      |                        |         |
| eRegister                                                                  |                                      |                        |         |

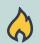

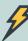

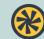

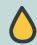

# eRegister: How to Register

For New Users

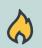

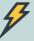

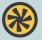

## eRegister: Register

#### For new users, Complete the Account Information

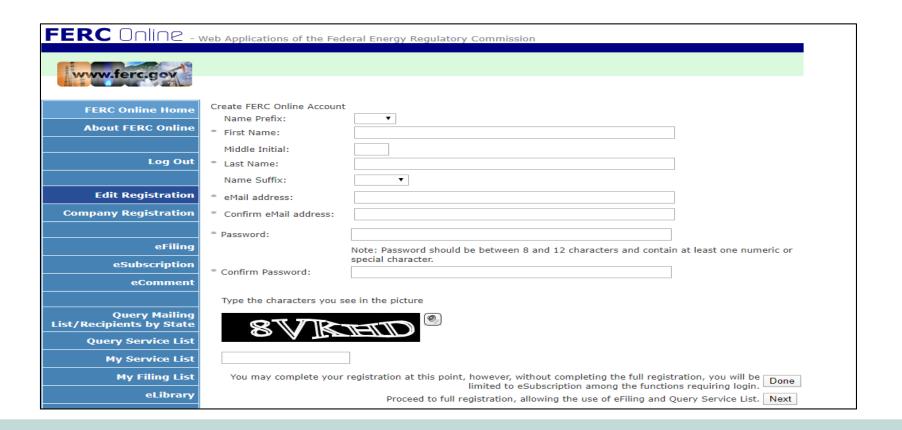

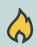

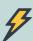

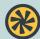

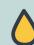

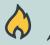

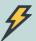

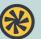

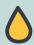

Go to the FERC Website and Clickon "Documents & Filings"

https://www.ferc.gov

→ To Register your
Company, select the 10<sup>th</sup>
link under Documents and
Filings

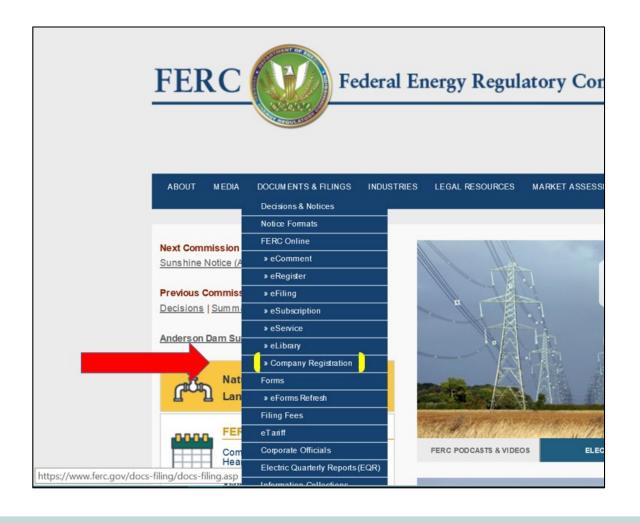

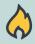

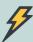

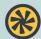

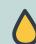

#### →This takes you to:

https://www.ferc.gov/docs-filing/company-reg.asp

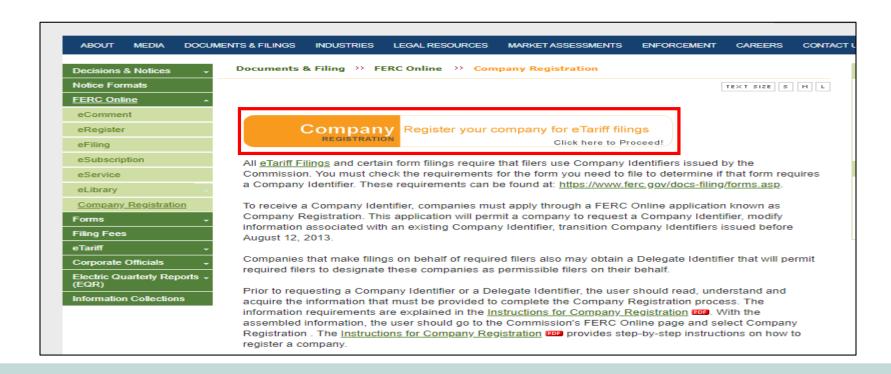

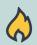

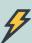

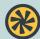

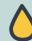

#### If you don't have a CID, submit Company Registration Request

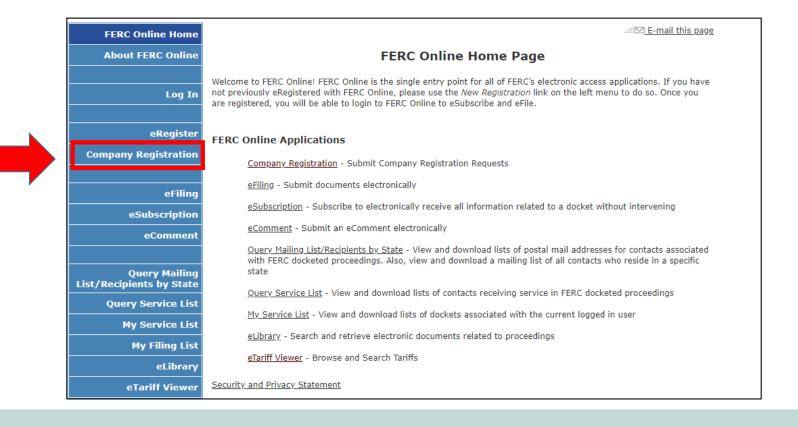

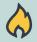

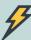

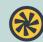

# **Begin the Registration Process**

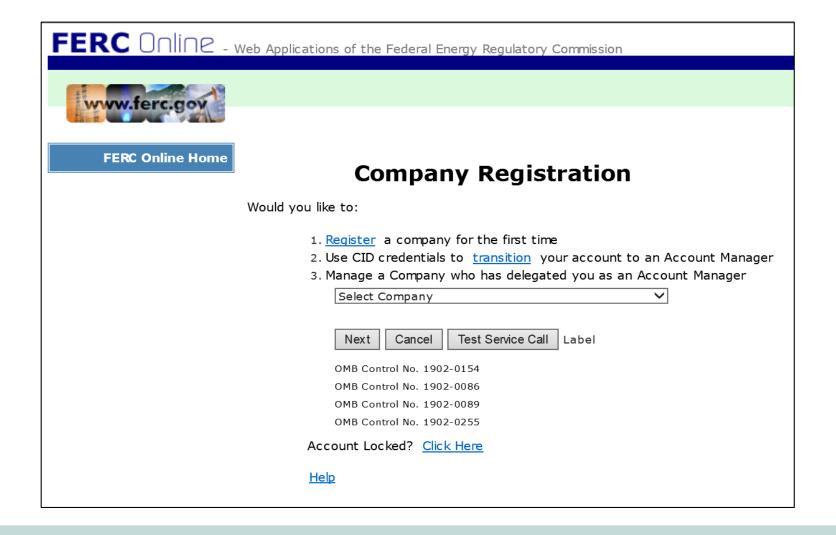

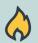

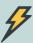

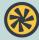

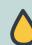

# Obtain a Company Identifier (CID)

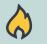

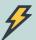

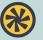

• Follow the "Instructions for Company Registration.pdf" to obtain a CID.

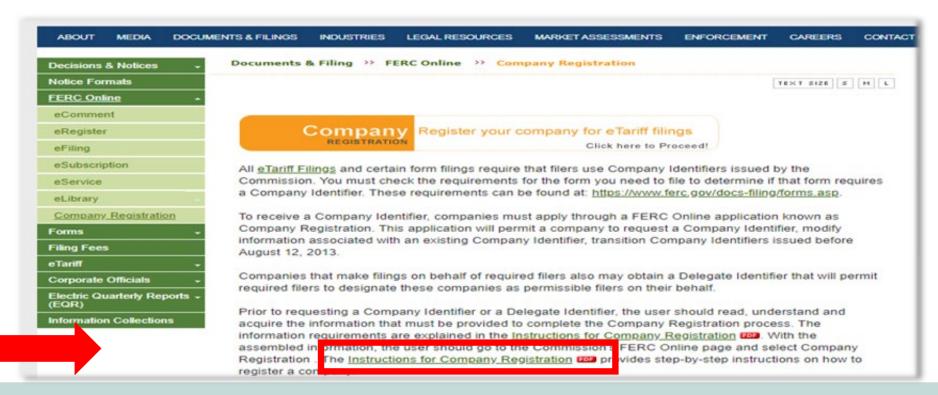

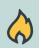

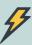

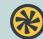

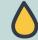

# Instructions to obtain a Company Identifier (CID)

• The direct link to "Instructions for Company Registration.pdf":

https://www.ferc.gov/docs-filing/company-registration-instruct.pdf

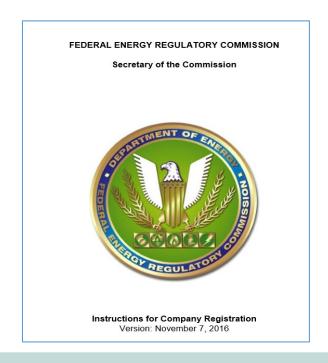

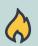

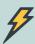

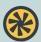

# **XBRL Taxonomy Documentation**

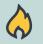

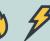

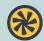

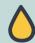

#### **XBRL Documentation**

NOPR: RM19-12-000

Final Rule: RM19-12-000

• Final Order: will be published in RM19-12-000

FERC eForms website for more information:

https://www.ferc.gov/docs-filing/forms/forms-refresh.asp

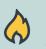

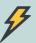

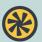

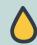

# Implementation Timeline

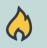

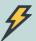

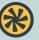

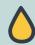

## Proposed Implementation Timeline

XBRL Effective 2020

Annual Filing Due June 1, 2021

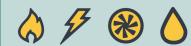

# **Question & Answer Session**

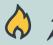

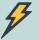

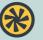

# Questions?

Live Moderated Q&A Session

Formal Comments in Docket No. RM19-12-000

Email informal questions to XBRLFormsRefresh@ferc.gov

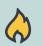

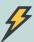

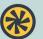

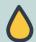